## **New Accommodation Portal**

### **Logging Maintenance**

 We now have a new improved Accommodation Portal, this therefore means that you can forget your old Accommodation Portal login and just use your main BU Single Sign On Login. Follow the instructions below to log any maintenance.

[https://accommodationportal.bournemouth.ac.uk/StarRezPortalX](https://accommodationportal.bournemouth.ac.uk/StarRezPortalX/) 

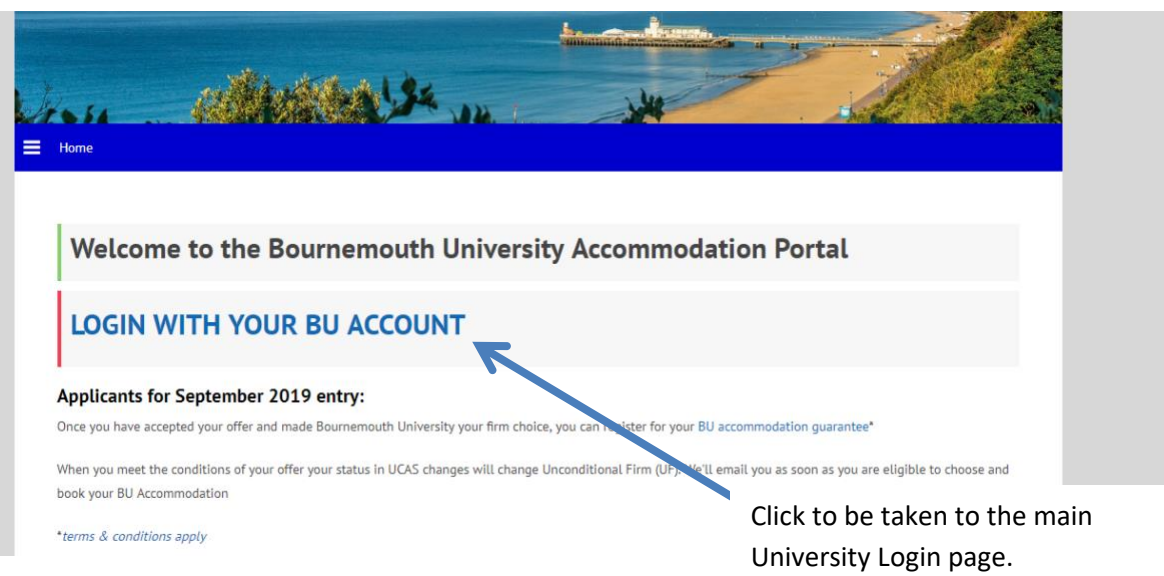

Log in with your BU login of your student number and password, the same one that you use to login to the computers on site and onto myHub ie. the number starting with an 's' or 'i'

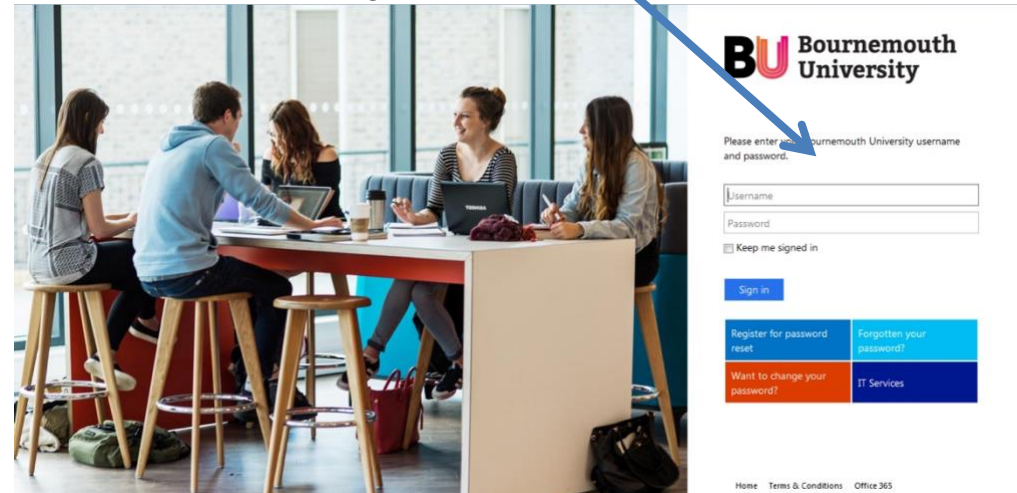

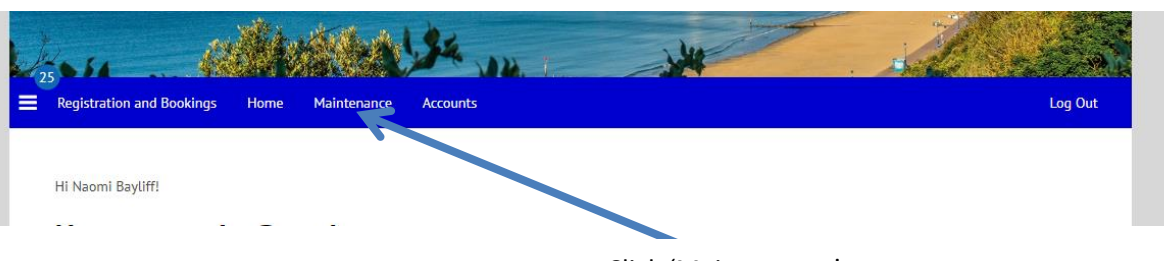

Click 'Maintenance'

# **Maintenance**

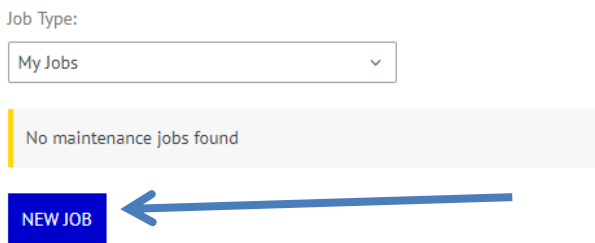

## **Maintenance Job Detail**

### Room

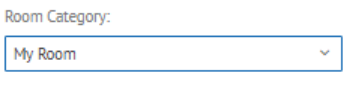

Please select a Room Space for this maintenance job:

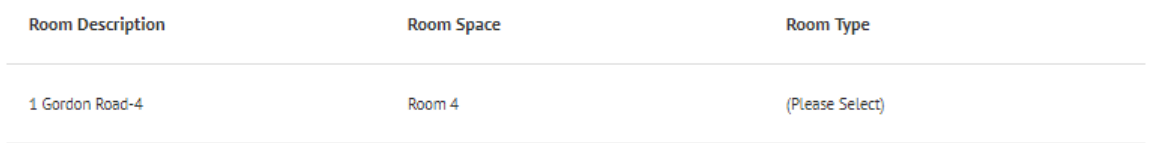

#### **Status**

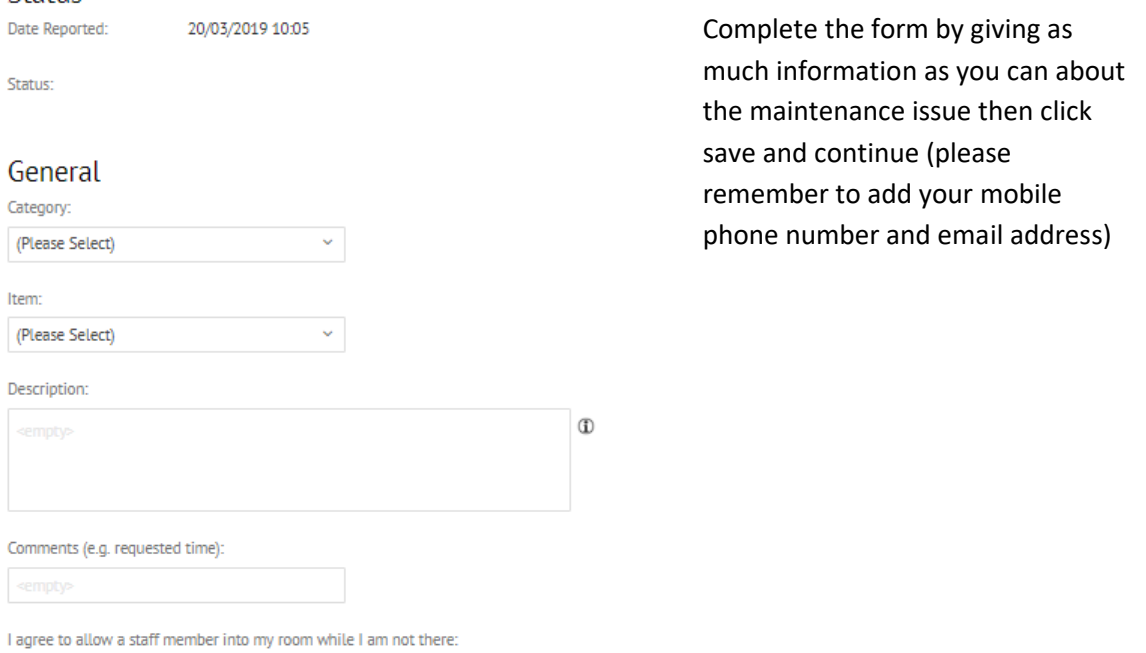

 $\Box$ 

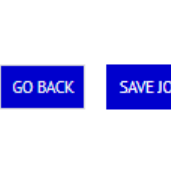

This will complete your maintenance request. Someone from Residential Services will then pick up the job and allocate it to someone for them to resolve. You should be able to keep an eye on the progress by logging back in to the portal and checking the job status including timescales for resolution